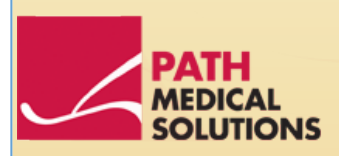

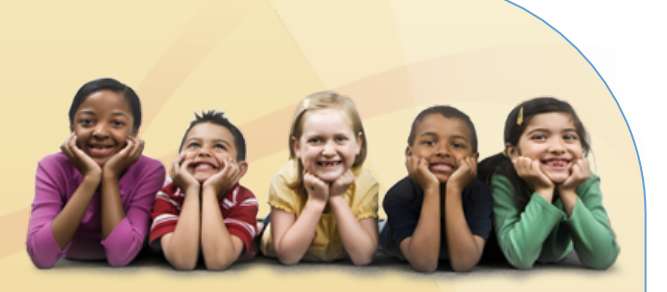

### **User Manual**

Senti, Software Revision 1.3

Manual Senti Produced by PATH medical GmbH, Germering, Germany. Printed on paper, which was produced without chlorine bleaching.

Revision 7, Valid since Firmware Version 1.3, April 2011.

Copyright © 2011 PATH medical GmbH

Reprint – even partially – only allowed with written notice from PATH medical GmbH.

Article number: 100240 Contact: [info@pathme.de,](mailto:info@pathme.de) +49 89 8007 6502

All mentioned items, products, brands and trademarks are registered/owned by the mentioned companies.

This manual and mentioned technical details are subject to change. Errors and omissions excepted.

Contact information from your distributor, contact information from your service partner:

### **Table of contents**

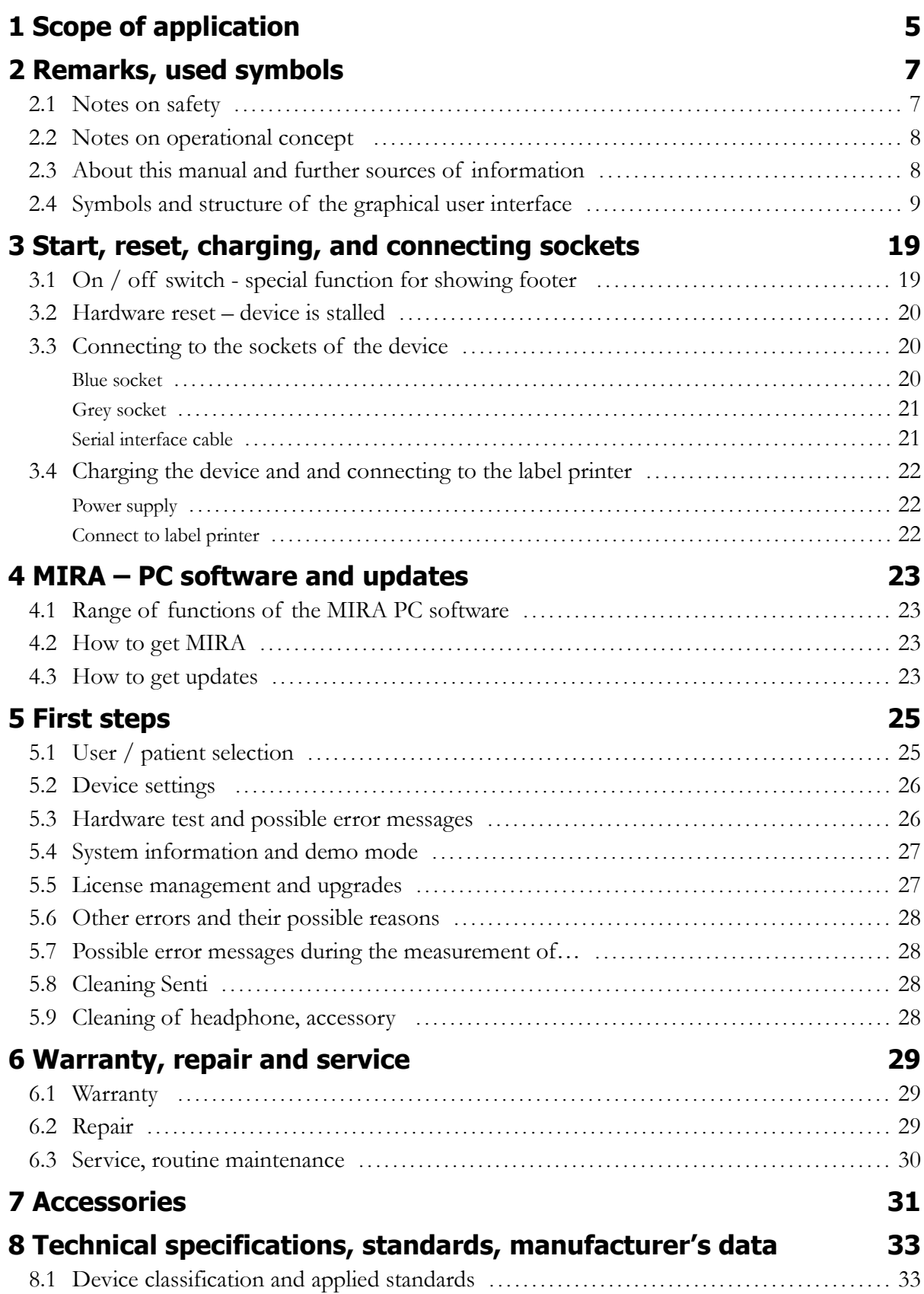

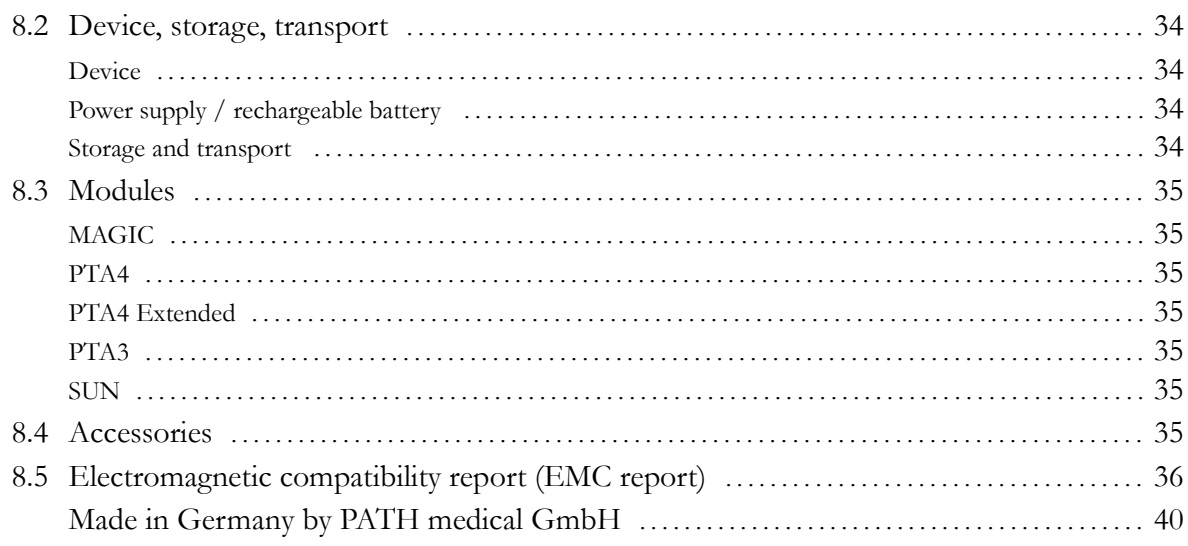

# **1 Scope of application**

**Senti** is especially designed for audiological examination of children from 3 years on, for preschool- and schoolscreening, for pedaudiological diagnosis and for screening of speech understanding for school children and adults.

Before starting the measurement make sure to eliminate disturbing noise or distraction in the test room. Background noise can affect the concentration of the patient and thus compromises the test results.

A separate room with no (or not much) background noise is ideal for tests with **Senti**.

## **2 Remarks, used symbols**

#### **2.1 Notes on safety**

This manual includes notes on safety, which need to be followed in order to allow the correct usage of **Senti** .

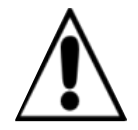

The connector sockets are intended for connecting to the proper plugs of the original acessories as decribed in section [3.3.](#page-19-0) Other devices must not be connected. During measuremens with **Senti**, the serial transfer cable or the label printer cable must not be connected.

Strong electromagnetic radiation may affect the operability of the instrument. Do not use **Senti** nearby devices with strong electromagnetic radiation. Please refer to the suggestions in section [8.5.](#page-35-0)

Cleaning instructions are described in chapter [5.8](#page-27-1) and [5.9.](#page-27-0) Acessories' cleaning instructions are described on the respective data sheets.

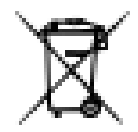

Following art. 1, §18 and Art. 2 of the law concerning the rearrangement of waste legislation product stewardship for batteries and rechargeable batteries from June 25<sup>th</sup> 2009:

The device includes a NiMH rechargeable battery pack.

In case the rechargeable battery pack cannot be charged anymore, the rechargeable battery pack must be replaced by an authorized distributor. The distributor is responsible for the correct disposal and storage. In case of disposal of the device, the device is not intended for consumer waste but for special waste.

A fully charged and completely functional battery pack will allow for measurements of up to 6 to 8 hours (dependent on usage).

#### **2.2 Notes on operational concept**

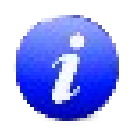

After turning on the device, **Senti** can be operated via a touch-sensitive display (touch screen) providing several menus and functions. Context-sensitive help screens, which explain the currently available symbols and their functions, allow an intuitive handling of the hand-held device. The context-sensitive help screens are available via the blue information icons, which are displayed on each screen in the footer at the right-hand side.

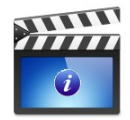

At some screens, there is an additional information icon, which will provide further information for the user.

#### **2.3 About this manual and further sources of information**

In this manual you will find information about the handling of the device as well as information about the operation and cleaning. Further information and details about the measurement modules, potential clinical applications and recommendations for combining several test procedures are explained in the guide for practical application (How-To Manual). You can download this manual from [http://www.pathme.de/support/.](http://www.pathme.de/XXXX)

#### **2.4 Symbols and structure of the graphical user interface**

All screens contain three basic elements: the header, the main screen, and the footer.

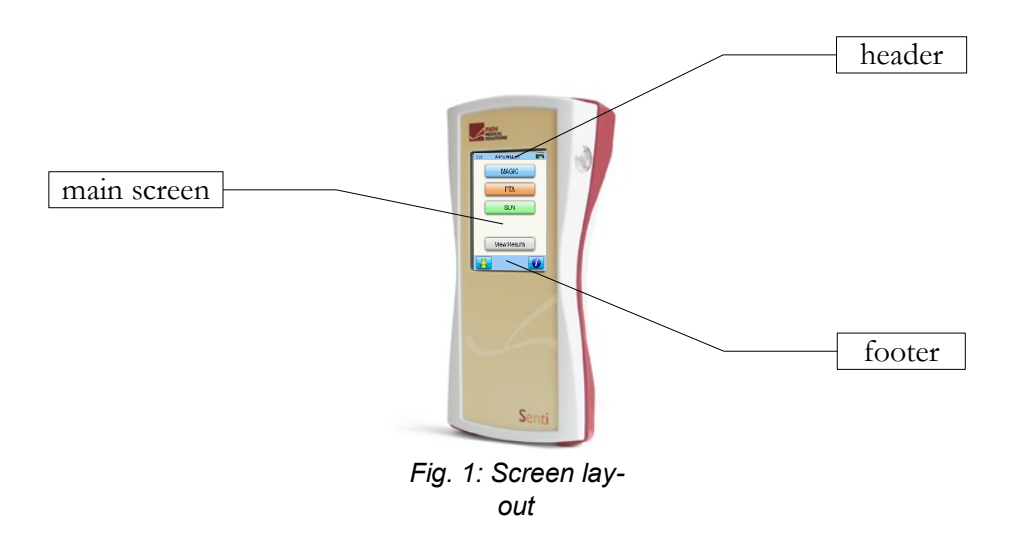

The following table will provide an overview of all symbols and their corresponding function. The symbols are sorted by their appearance in one of the above elements: header, main screen and footer. The functions are also explained in the context-sensitive help on the device.

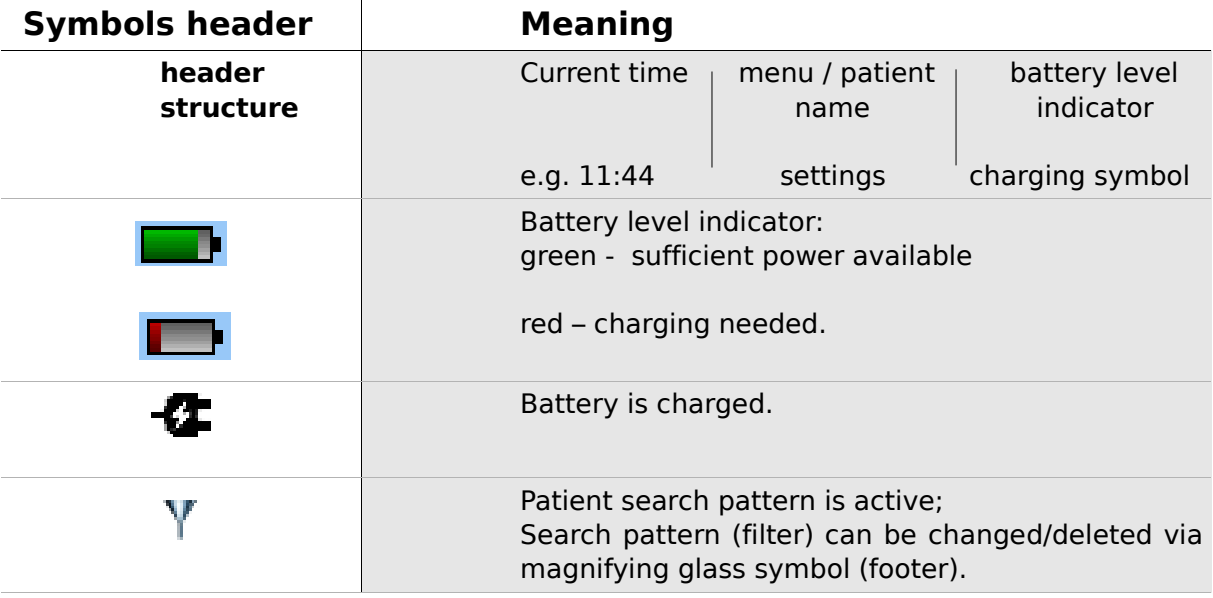

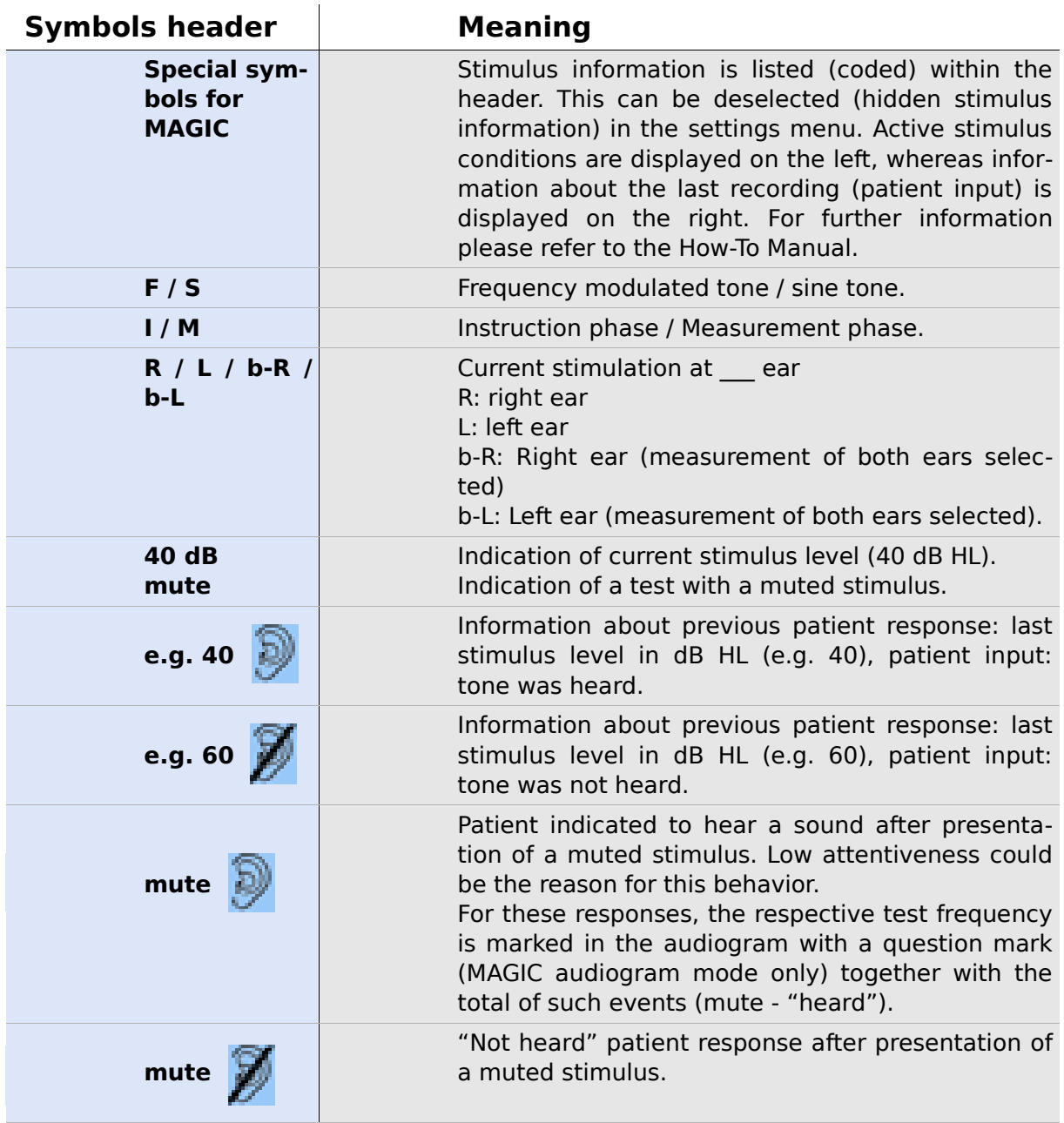

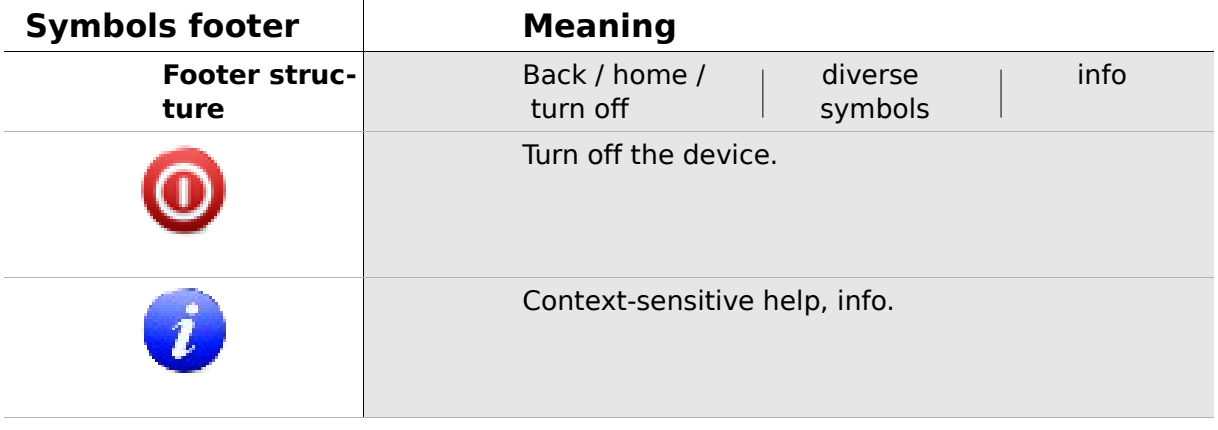

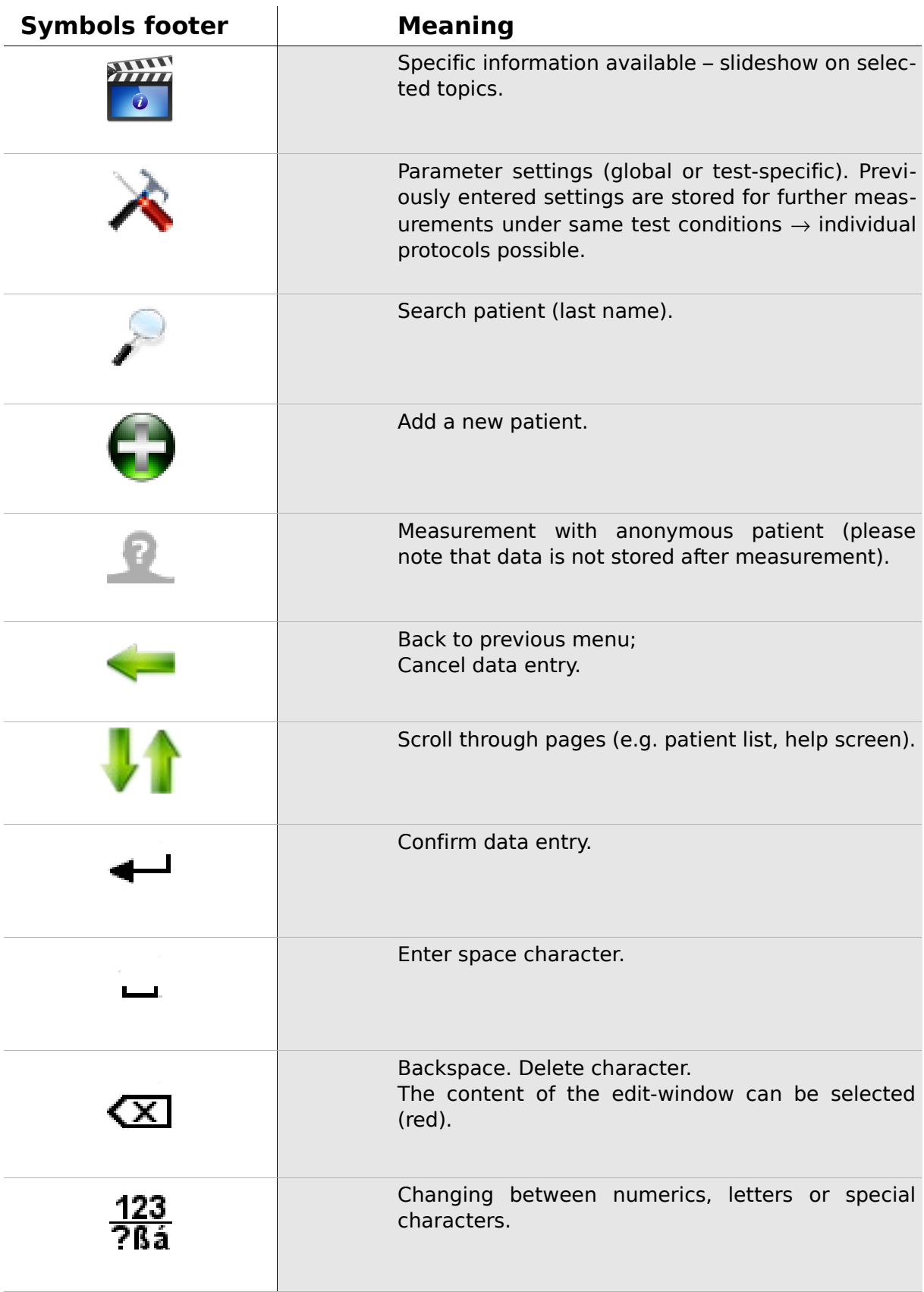

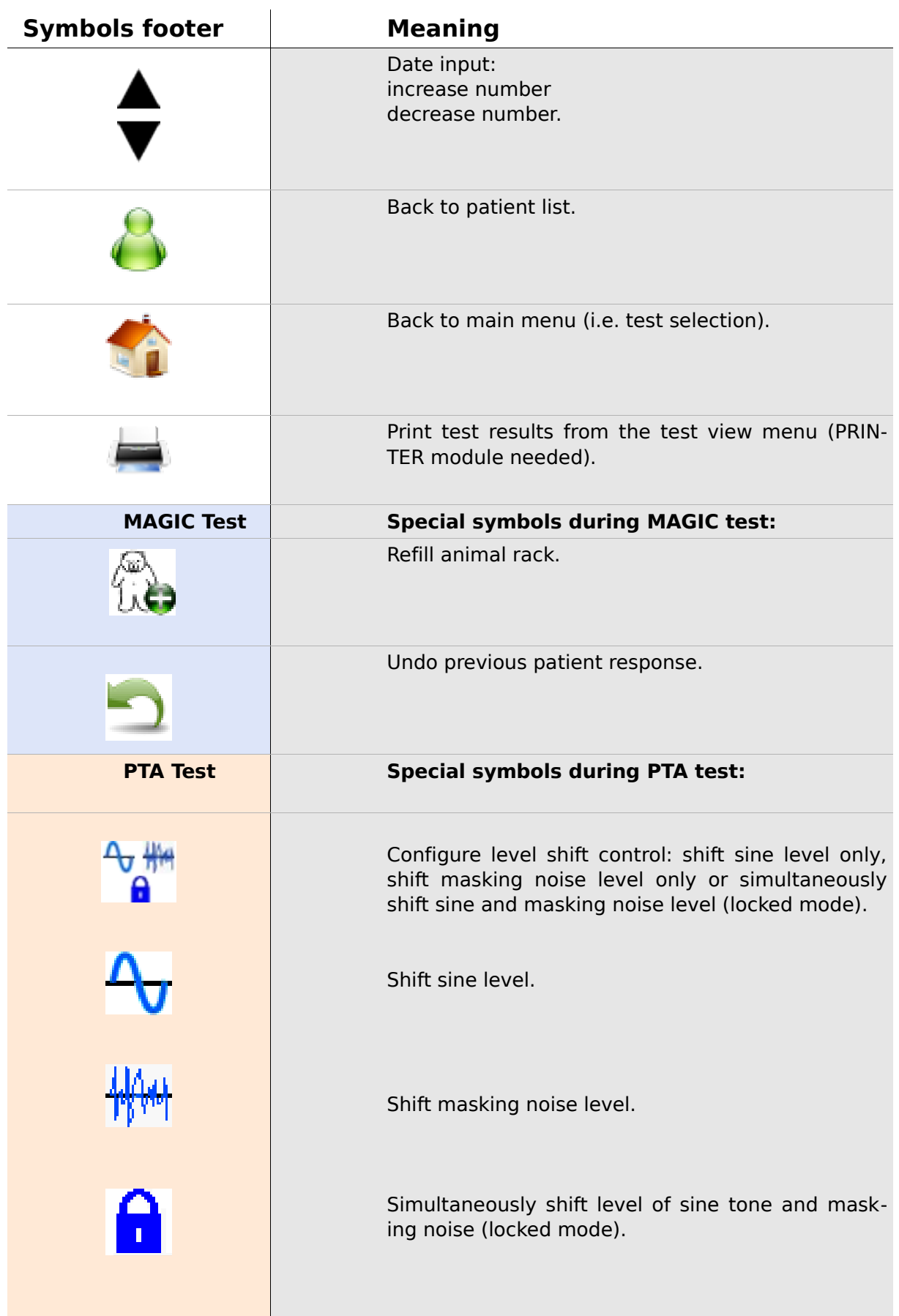

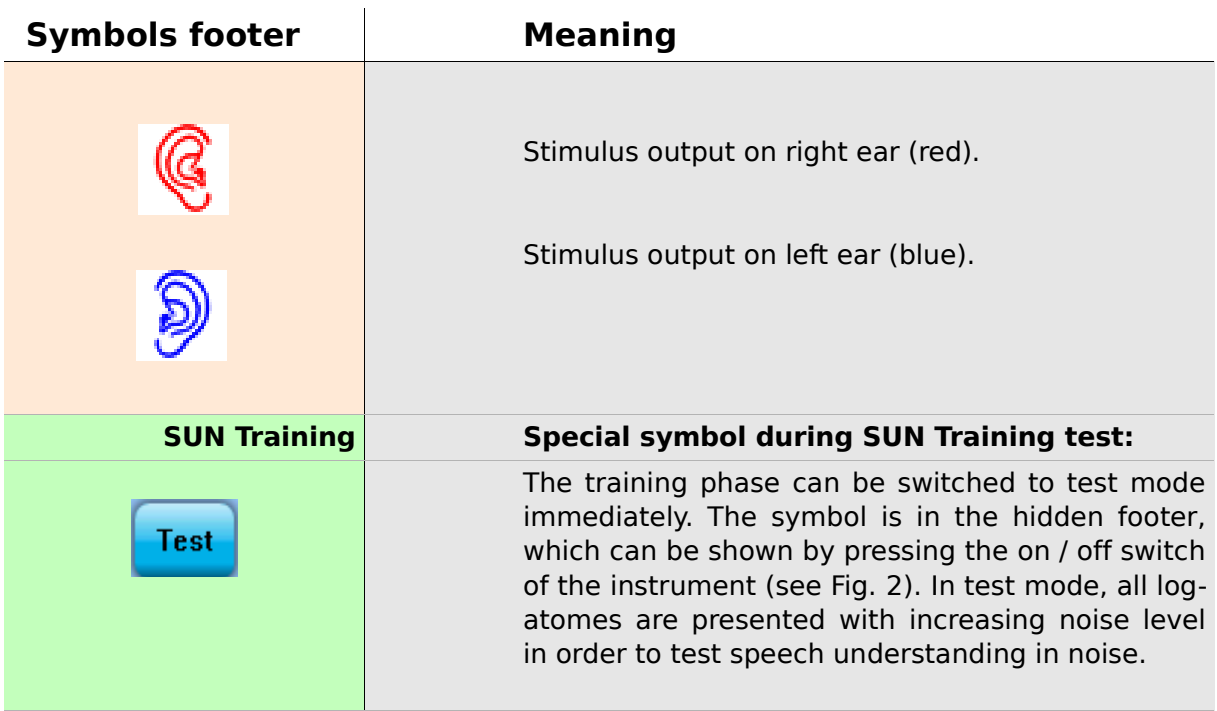

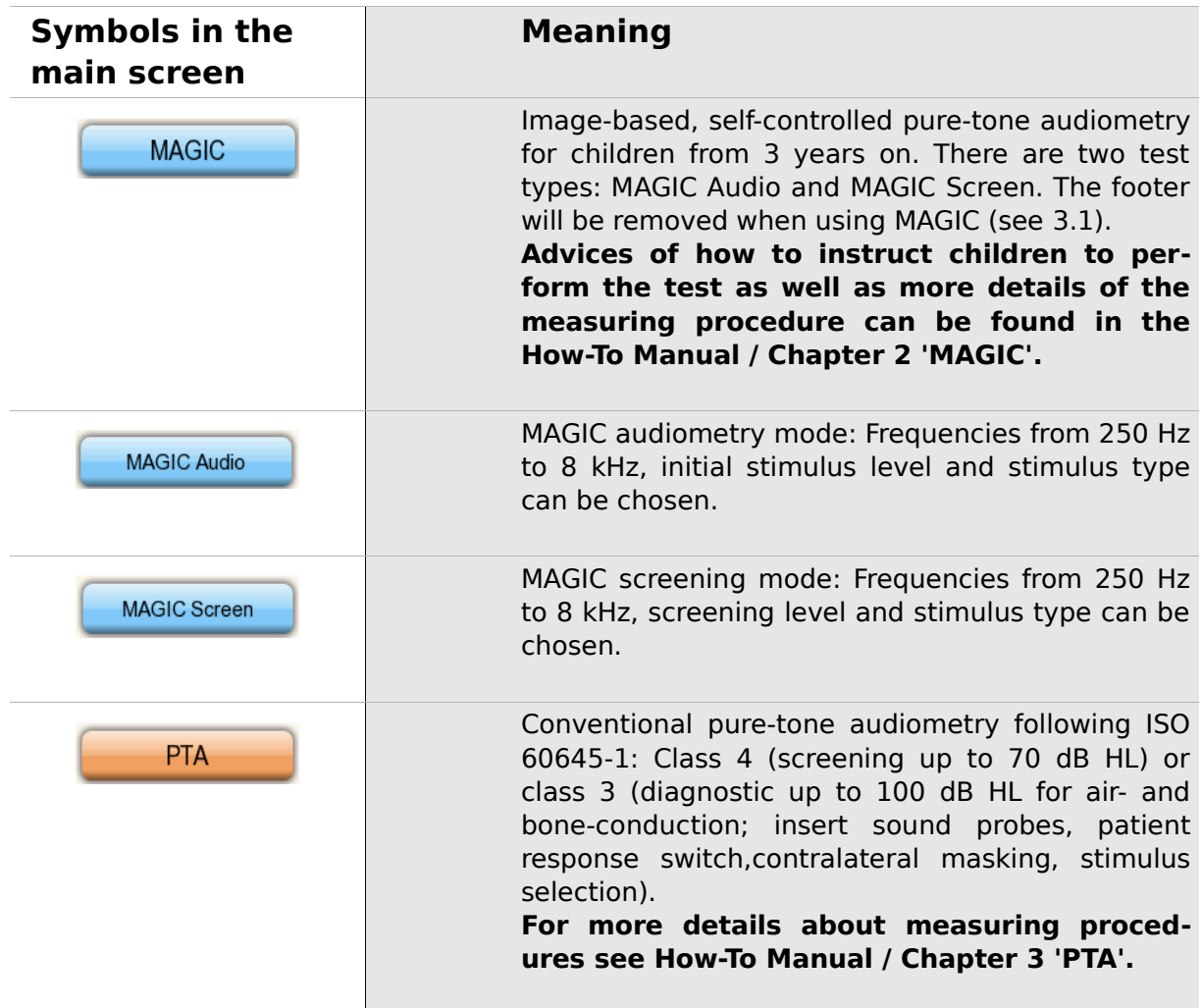

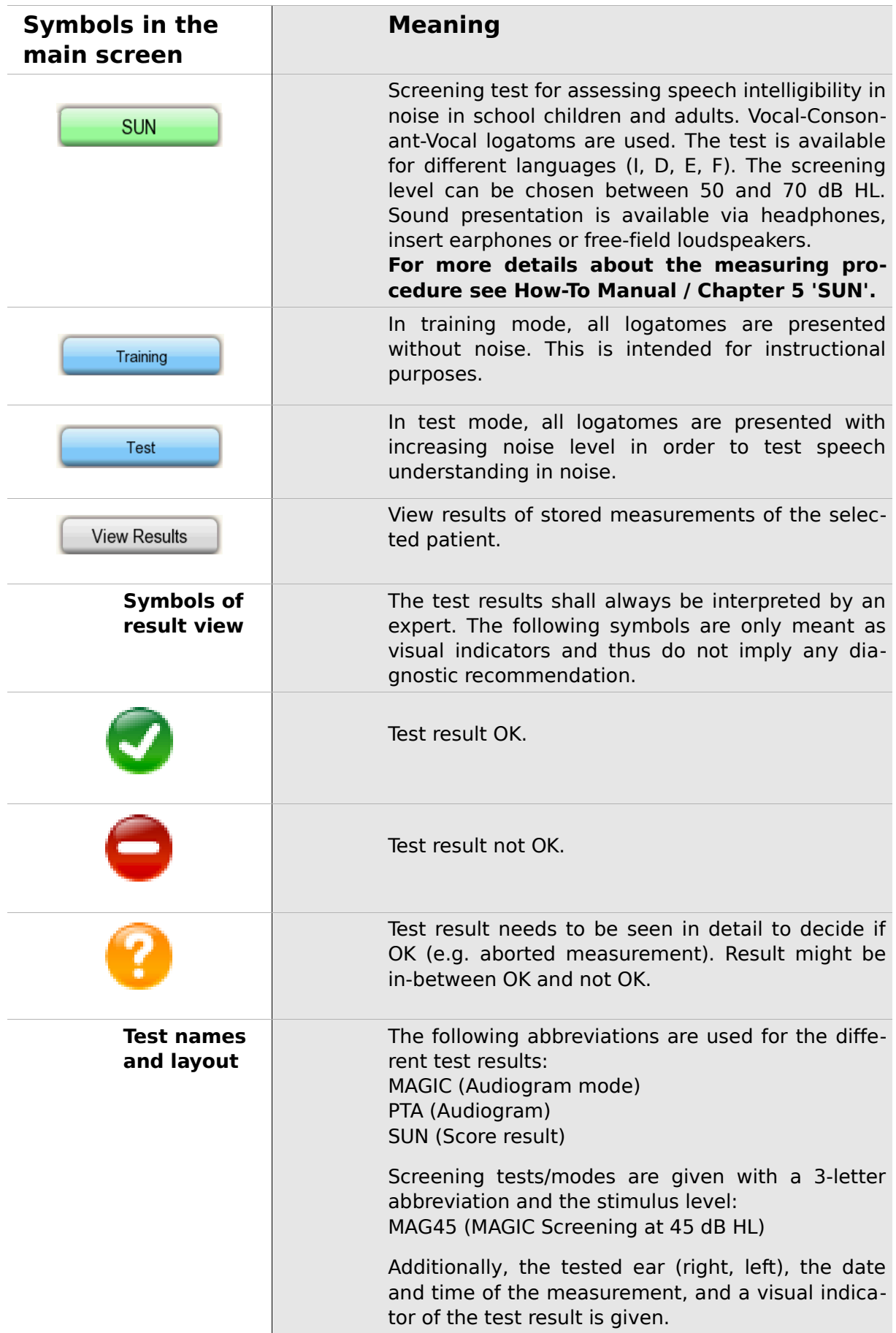

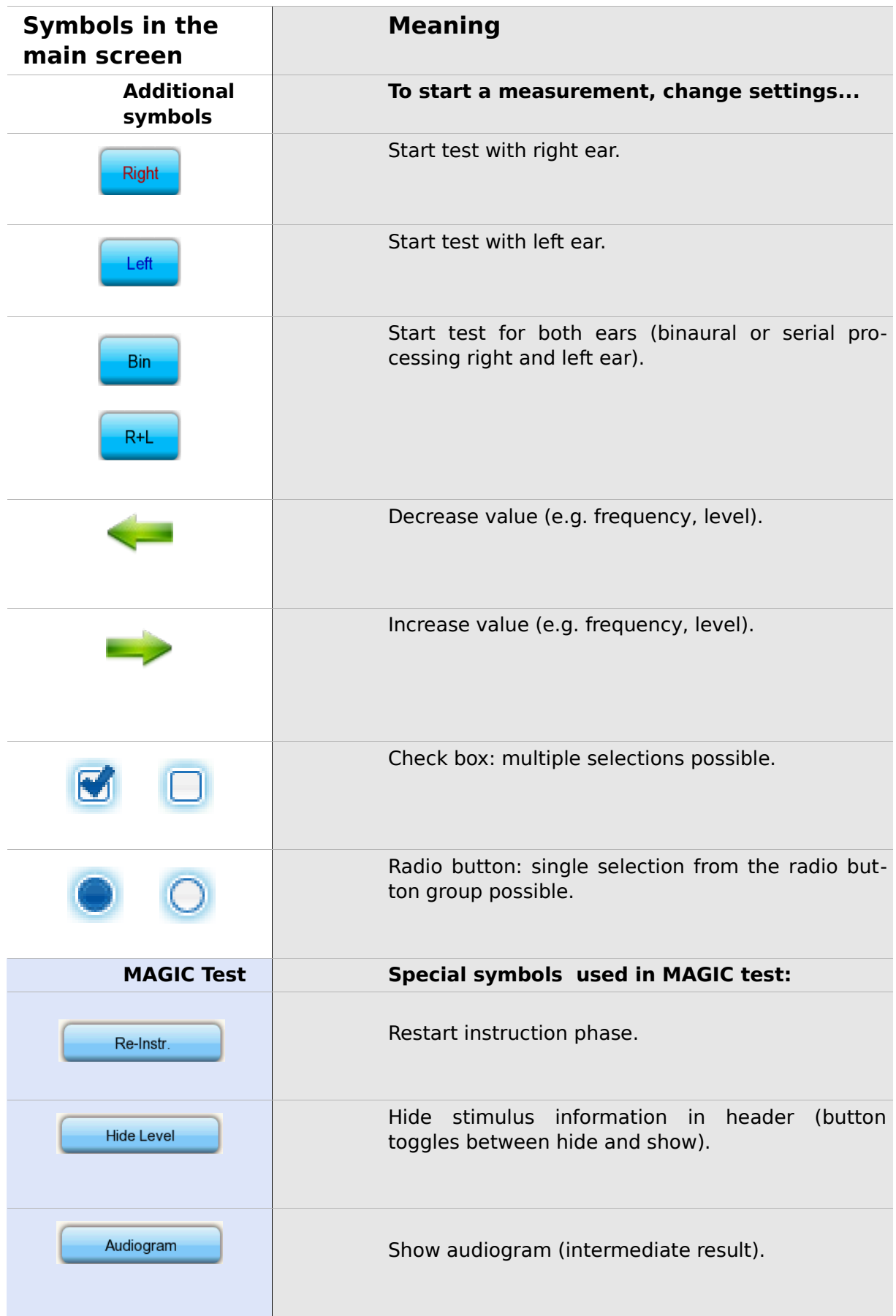

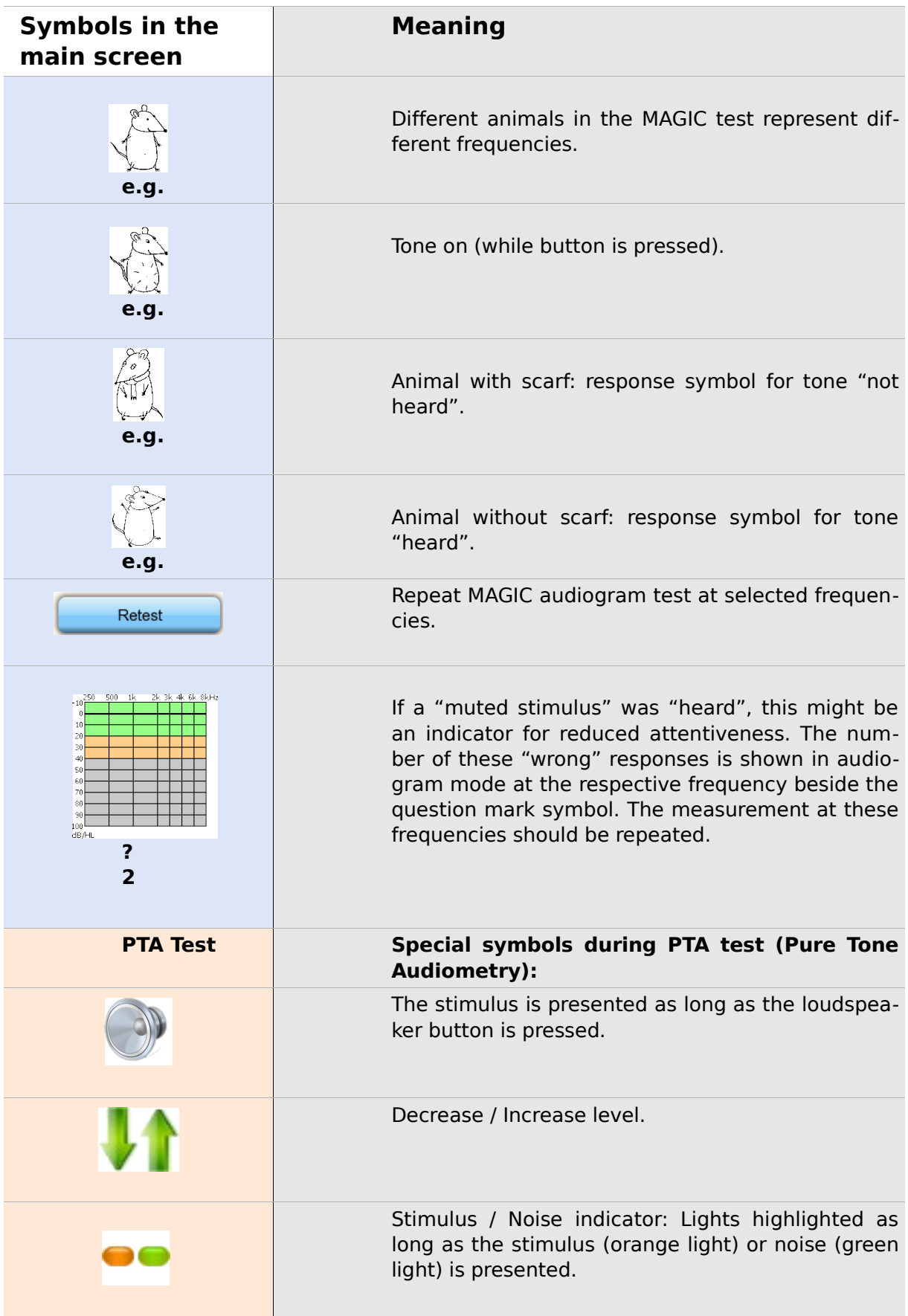

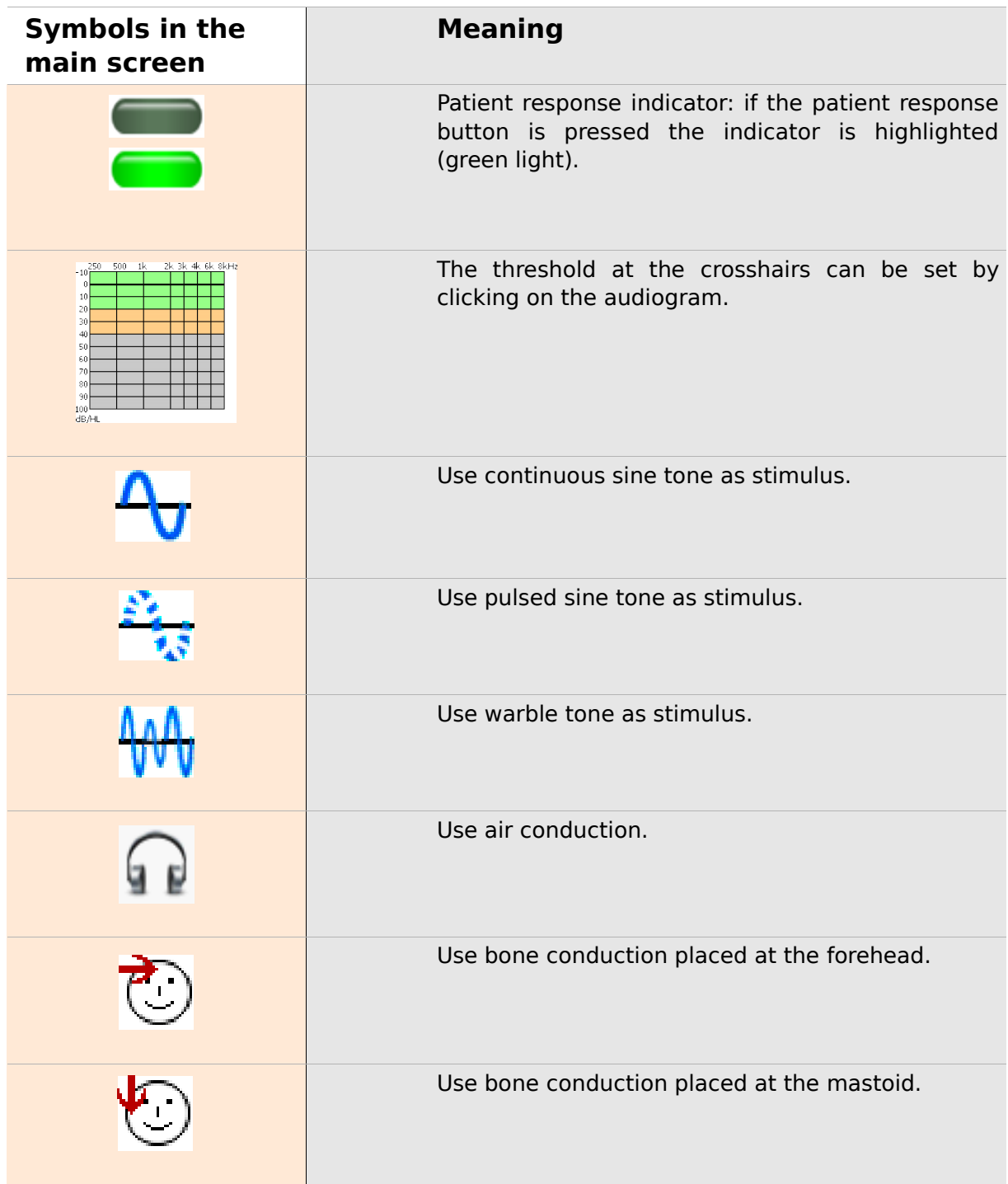

## **3 Start, reset, charging, and connecting sockets**

#### <span id="page-18-0"></span>**3.1 On / off switch - special function for showing footer**

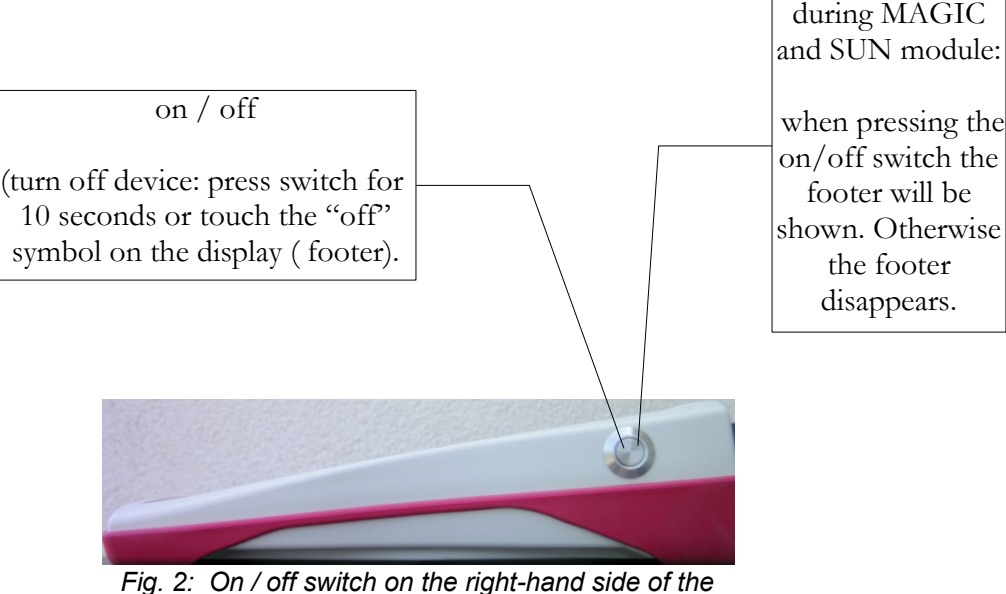

<span id="page-18-1"></span>*device; special functionality during MAGIC and SUN module.*

Special function

#### **3.2 Hardware reset – device is stalled**

<span id="page-19-1"></span>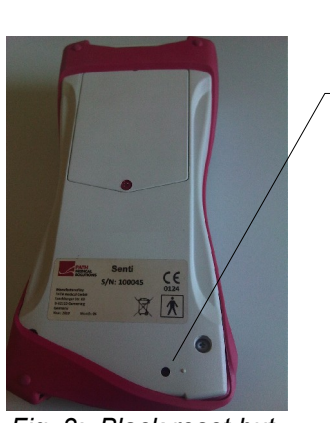

*Fig. 3: Black reset button on the back side of the device below the red rubber casing*

Push the reset button below the rubber casing on the back side of the device with a pen. Afterwards the device can be turned on with the on switch.

#### <span id="page-19-0"></span>**3.3 Connecting to the sockets of the device**

#### **Blue socket**

Headphone (for audiometry) plug with blue tension relief

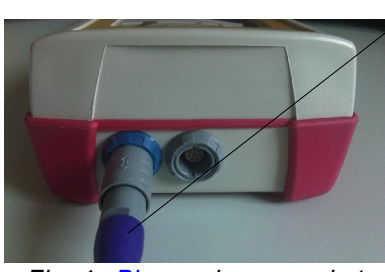

*Fig. 4: Blue and grey socket*

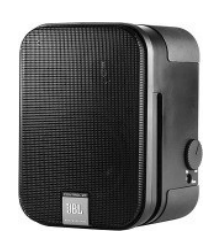

*Fig. 5: Free field loudspeakers JBL Control 2*

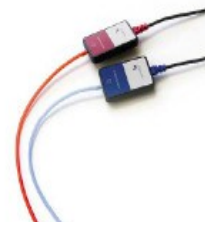

*Fig. 6: GN otometrics insert earphones*

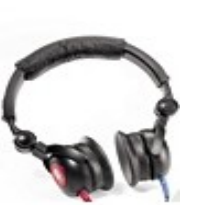

*Fig. 7: Headphone Interacoustics DD-45*

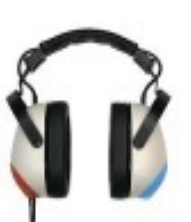

*Fig. 8: Headphone Holmco PD-81*

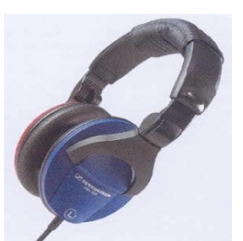

*Fig. 9: Headphone Sennheiser HDA 280*

#### **Grey socket**

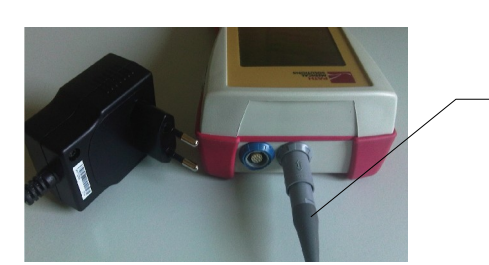

*Fig. 10: Power supply and charging cable with grey tension relief*

Patient response switch, bone conductor or charger plug with grey tension relief and labelprinter are to be connected to the grey socket.

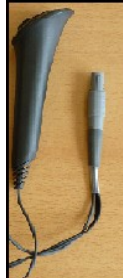

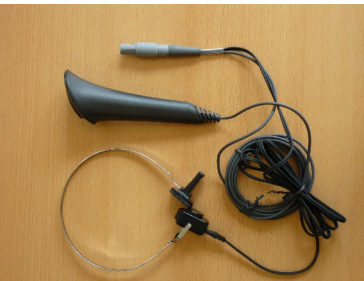

*switch combined with bone conductor*

*Fig. 11: Fig. 13: power plug Fig. 12: Patient response*

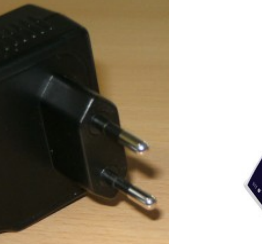

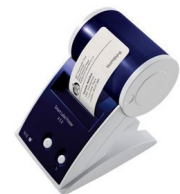

*Fig. 14: Labelprinter*

*Patient response switch*

**Serial interface cable**

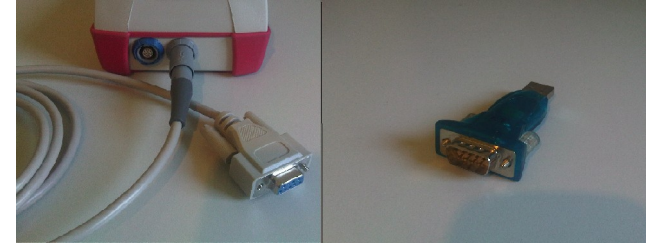

*Fig. 15: left: serial interface cable RS232 with grey tension relief – right : USB converter*

Connect the handheld device via a serial interface cable RS 232 to your PC (see Fig. 15 left) in order to update the device firmware or to exchange measurement data with the MIRA PC software (see Chapter [4\)](#page-22-0).

If necessary use a 'serial to USB converter' in order to get connected to your PC (Fig. 15 right). Please refer to the manufacturer's informtion on the USB convertor's driver installation.

#### **3.4 Charging the device and and connecting to the label printer**

#### **Power supply**

Connect the charging cable as seen in Fig. 10 to the device. For charging the device, connect the power plug to a power socket with appropriate output voltage and frequency (see data on charger). The charging process starts automatically and is finished within 2 hours.

#### **Connect to label printer**

When using the PRINTER module (see license management, section [5.5\)](#page-26-0), you are able to print the test results directly from the device (View test menu). Therefore you need the Seiko Smart Label Printer 440 or 450 as well as a special connector cable to the device (Art. nr. 100 189). Please connect the cable to the device as pictured in Fig. 10.

The label printer must be connected to the device only with this special connector cable in order to maintain patient safety and integrity of the medical device.

### <span id="page-22-0"></span>**4 MIRA – PC software and updates**

#### **4.1 Range of functions of the MIRA PC software**

Irrespective of the installed licenses (i.e., modules) on the device, with the MIRA PC software you are able to update your device firmware. For updating your device firmware please connect the device via RS232 cable to your PC.

Devices which have the SW-COM module enabled (license) additionally can transfer data between the device and the PC. MIRA PC software simplifies data analysis, enables user configuration, and allows adding comments to patient and test data. Various report options simplify documentation (office printer). Please note that MIRA does not provide any additional diagnostic function.

#### **4.2 How to get MIRA**

The latest MIRA PC software and its corresponding manual are available via download on the PATH medical homepage.

Url:<http://www.pathme.de/support>

#### **4.3 How to get updates**

New device firmware and PC software updates will be posted each April and October on the PATH medical homepage.

Url:<http://www.pathme.de/support>

If any additional updates are available, the distributors will be informed. The distributors are supposed to inform the end customers.

# **5 First steps**

#### **5.1 User / patient selection**

After turning on the device, you will be asked either to select a user **or** to select an existing patient or create a new patient data set. Dependent on your application situation it may be useful to activate or deactivate the user management (see Fig. 16 / 17). With the MIRA PC software (see Chapter [4\)](#page-22-0) you are able to (de-)activate user management and to create different user profiles with or without password, which can be uploaded to the device.

If you need further information please use the context-sensitive help on the device (i.e., press the info icon in the footer).

Note:

It is assumed that one user will usually login and work with the device until turning off the device. Hence, changing a user is possible by turning off and on the device.

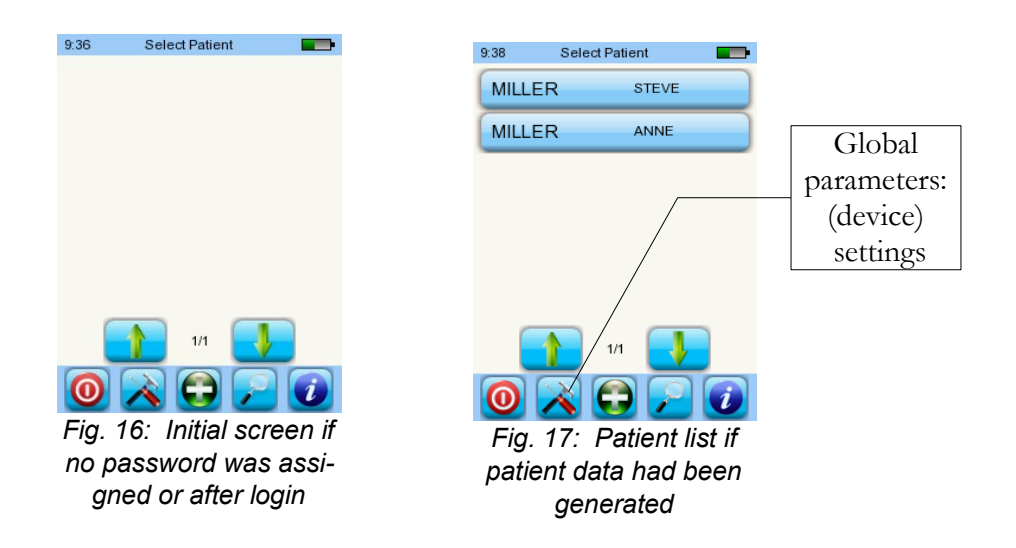

#### **5.2 Device settings**

The following settings can be changed on the device (see Fig. 17: global parameters):

- Date / Time (including date and time format: e.g. DD.MM.YYYY or MM/DD/YYYY)
- Language (selection out of several languages dependent on the installed language pack, i.g. E,D, I, ESP, F)
- Sound / Brightness
- Hardware tests
- Delete data (data will be removed from device to restore data, do not delete before transferring data to the PC - see Chapter [4\)](#page-22-0)
- System information

#### **5.3 Hardware test and possible error messages**

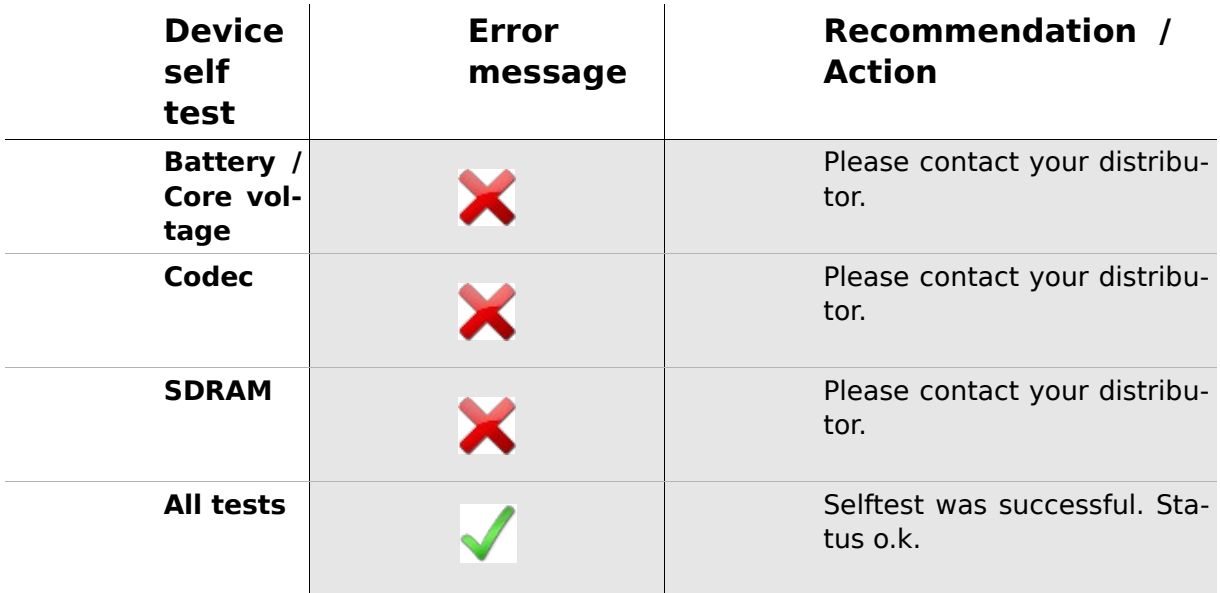

#### <span id="page-26-1"></span>**5.4 System information and demo mode**

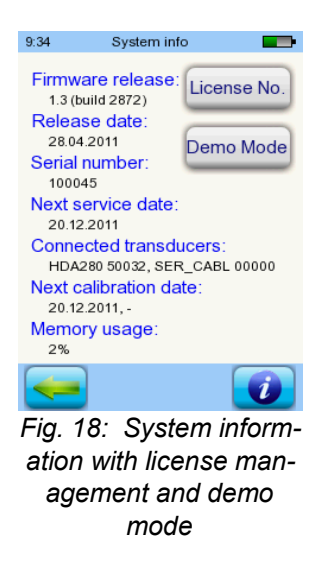

In the system information, general information about the device and firmware version is displayed. Information about connected transducers are also displayed (connected before menu is entered). When contacting your distributor (error message, module update...) this data should be at hand.

You can activate the demo mode 10 times. In demo mode, you are able to use all modules of your platform until the end of the day. If you are interested in upgrading your device with a specific module, please contact your distributor.

#### <span id="page-26-0"></span>**5.5 License management and upgrades**

In order to update your license key (e.g., after buying a new module) you need to press the "License No." button on the System Information screen (see Fig. 18).

The already entered license key and all currently licensed modules are displayed. If you would like to add other modules to your device please contact your distributor. You can use the demo mode to evaluate the need for additional modules for your device (see section [5.4\)](#page-26-1).

From the distributor you will receive a new license key to be installed on your device. Before installing a new license key, please make sure to have the former license key available in written (e.g. on delivery note) for potential reinstallation if needed.

**Install a new license:** Press the "Enter license key" button, enter your new license key and confirm the input by pressing the "ENTER" key.

#### **5.6 Other errors and their possible reasons**

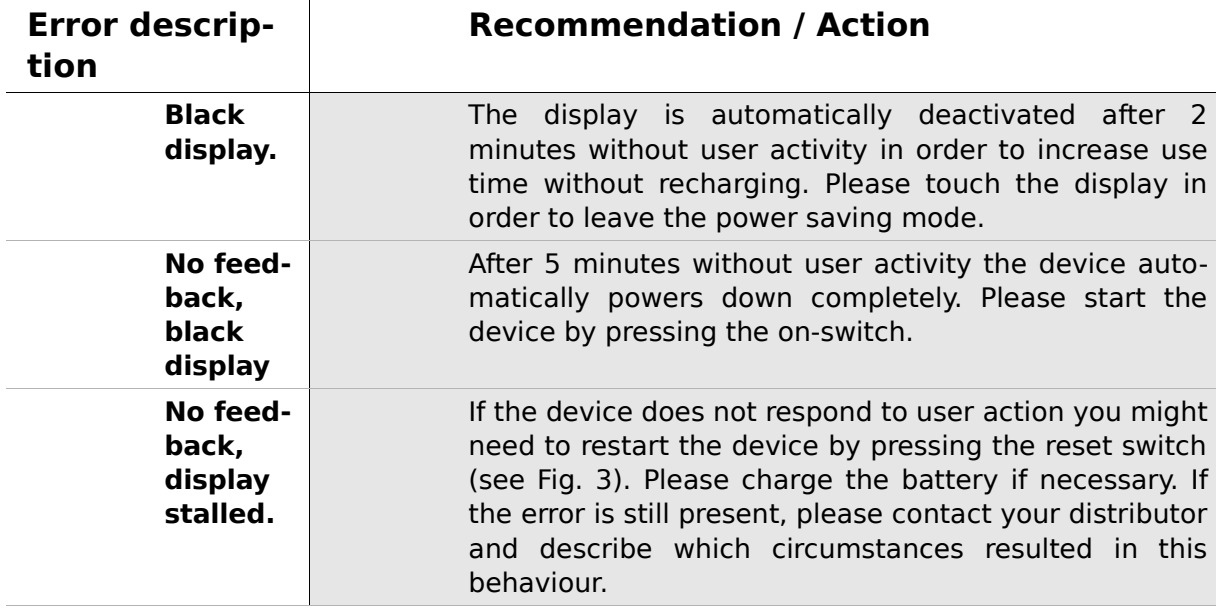

#### **5.7 Possible error messages during the measurement of…**

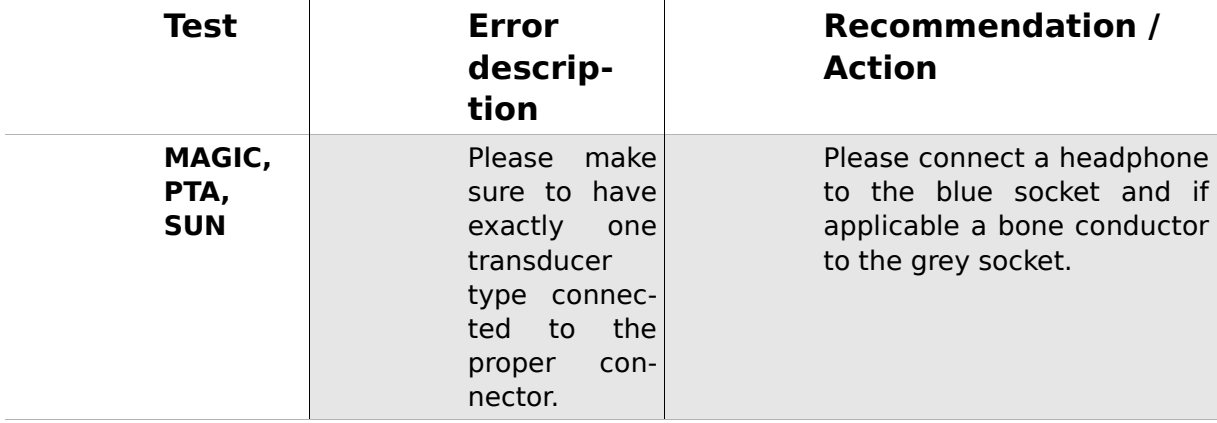

#### <span id="page-27-1"></span>**5.8 Cleaning Senti**

Before cleaning **Senti** the device must be turned off and removed from all connected devices.

Make sure that no liquids get to the interior of the device. Do not dunk the device into any liquid, e.g., water or cleaning agents.

Only use wiping disinfection cleaners (Ethanol: 70-80%, Propanol: 70-80%, or Aldehyde: 2-4%). Use a moistened cloth. Please adhere to the local regulations and laws.

#### <span id="page-27-0"></span>**5.9 Cleaning of headphone, accessory**

Please follow the instructions of the manufacturer (see special data sheet of accessory).

## **6 Warranty, repair and service**

#### **6.1 Warranty**

After the date of shipment of **Senti**, you are guarenteed the implied warranty for the statutory period. Warranty includes material and labor costs and has to be in accordance with the manufacturer specifications.

For the rechargeable battery pack, the touch screen and wearing parts, a six months period of warranty is provided. The warranty is only valid for devices purchased from an authorized distributor.

**Warranty procedure:** Inform your distributor about the defect. Send the device together with an error description to your distributor. Mailing expenses are not refundable and are to be paid by the customer. Please send the device in its original packaging to your distributor!

**Warranty is not applicable** in cases of breakage, malfunction due to manipulation or unintended usage, negligence, nonobservance of cleaning instructions, crashes or accidents, damages due to shipment. Warranty is also not applicable when the device is not used according to manufacturer's instructions.

#### **6.2 Repair**

In case **Senti** is defect or differs in any way from its original setup, an authorized distributor will repair, re-calibrate or exchange the device. Service features and repairs of the device and its electro-medical accessories must only be conducted by the manufacturer or its authorized service partners. The manufacturer reserves the right to decline any responsibility for the safety in operation, reliability, and capability of the device if any service features or repairs were conducted by a non-authorized body. If in doubt, please contact the manufacturer before making your service partner repair the device.

#### **6.3 Service, routine maintenance**

#### **Calibration:**

For all device types of the **Senti** device group, an **annual metrological inspection** following §11 Clause 2 of the medical device operator act must be conducted by a service partner which is authorized by the manufacturer.

**Note:** For the PTA module an annual inspection period is stipulated by the European standard EN 60645-1.

## **7 Accessories**

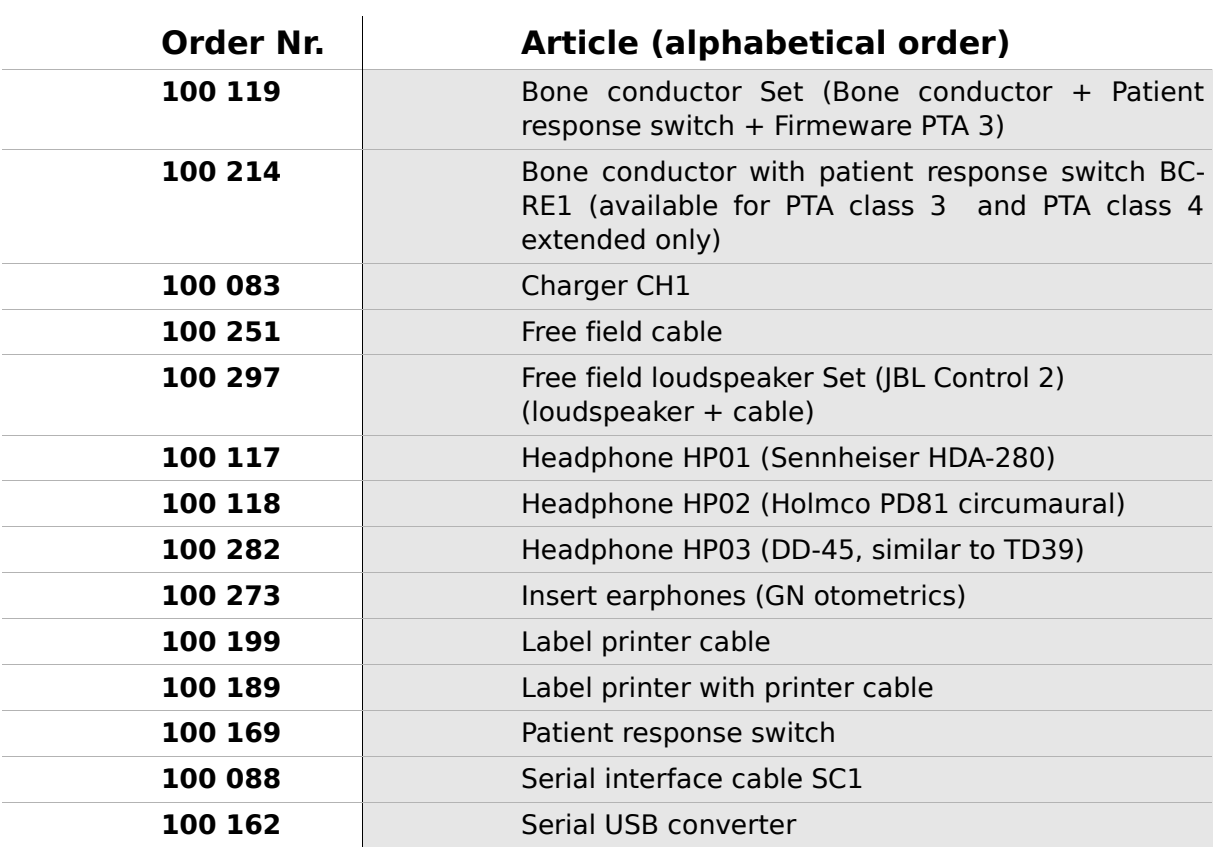

### **8 Technical specifications, standards, manufacturer's data**

#### **8.1 Device classification and applied standards**

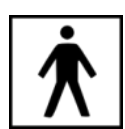

Device class IIa (according to Directive 93/42/EWG Appendix IX) Application part BF Directive 93/42/EWG concerning medical products (1993, modified by 2007/47/EG) German Medical Devices Act (Medizinproduktegesetz MPG) (2002) EN ISO 9001 (2008) EN ISO 13485 (2010) EN ISO 14971 (2009) EN ISO 10993-1 (2010) EN 60601-1 (2007) EN 60601-1-2 (2007) EN 60601-1-4 (2001) EN 60601-1-6 (2010) EN 1041 (2008) EN 980 (2008) EN 60645-1 (2002) (PTA module)

All laws, directives and standards apply in their latest version.

#### **8.2 Device, storage, transport**

#### **Device**

Device dimensions: 209.3 x 98.0 x 34.8 mm Weight (incl. Rechargeable battery pack and ear probe): 660 g Real time clock Rechargeable battery pack: duration of life > 2 years Interfaces: RS232 up to 115 kbps; Display: 240 x 320 pixel; graphic LCD 3.5" Resistive touch screen Up to five selectable languages per language pack Power consumption: max. 2 W (400 mA)

#### **Power supply / rechargeable battery**

Power supply: auto backlight control; automatic shutoff; double voltage control Maximum operating time with fully charged batteries: 6 hours Rechargeable battery pack: 4.8 V NiMH Input voltage: 100-240 V – AC 47-63 Hz, 0.16-0.29 A Output voltage: 8-11 V; DC 12 W max. Maximum charging cycles: 500 - 1000 Maximum charging time: 2 hours

#### **Storage and transport**

Please keep the device in the provided carrying case in order to protect the device and its accessories against external forces and environment impacts. Extreme storage and operating conditions may result in breakage of the touch screen display (extremely low temperature) or in impairment of the device's calibration.

Storage temperature: 0-40°C (32-104°F) Operating temperature: 10-40°C (50-104°F) Air humidity: 20-80% rel. Air pressure: 900-1030 hPa

#### **8.3 Modules**

You will find further information with respect to the available modules in the How-To manual.

#### **MAGIC**

Frequencies: 0.25, 0.5, 1, 2, 3, 4, 6, 8 kHz Stimulus levels: 5 to 70 dB HL (in steps of 5 dB)

#### **PTA4**

Screening audiometer class 4 according to EN 60645-1 Frequencies: 0.25, 0.5, 1, 2, 3, 4, 6 kHz Stimulus levels: 0 to 70 dB HL (in steps of 5 dB)

#### **PTA4 Extended**

Screening audiometer class 4 according to EN 60645-1 with extended frequency/level range Frequencies: 0.25, 0.5, 1, 2, 3, 4, 6, 8 kHz Stimulus levels: -10 to max. 100 dB HL (in steps of 5 dB)

#### **PTA3**

Audiometer class 3 according to EN 60645-1 Frequencies: 0.25, 0.5, 1, 2, 3, 4, 6, 8 kHz Stimulus levels: -10 to max. 100 dB HL (in steps of 5 dB)

#### **SUN**

Speech understanding in noise Speech level: 50-70 dB HL (in steps of 5 dB HL) Optional free field loudspeaker calibration via CCITT noise

#### **8.4 Accessories**

Accessories like e.g. headphones or insert earphones include separate manuals / data sheets which contain important information.

#### <span id="page-35-0"></span>**8.5 Electromagnetic compatibility report (EMC report)**

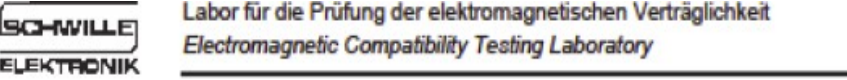

**SCHWILLE - ELEKTRONIK** Produktions- und Vertriebs GmbH Benzstrasse 1 A 85551 Kirchheim/ Germany

#### **EMV Prüfbericht**

**EMC Testreport** 

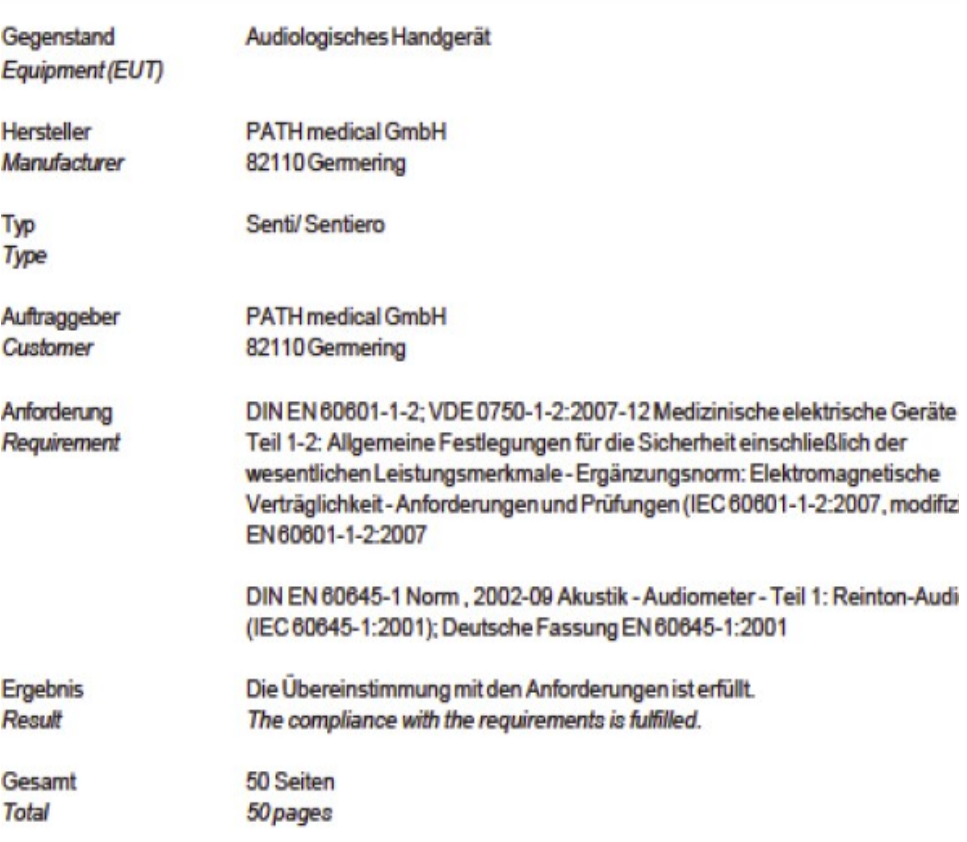

Dieser Prüfbericht darf nur vollständig und unverändert weiterverbreitet werden. Auszüge und Änderungen I Genehmigung des ausstellenden Laboratoriums. Prüfberichte ohne Unterschrift und Stempel haben kein Die Prüfergebnisse beziehen sich ausschließlich auf den Prüfgegenstand. Die Messgrößen und di Kalibrierungen sind rückführbar auf nationale DKD Einheiten.

This test report may not be reproduced other than in full except with the permission of the issuing labo reports without signature and seal are not valid. This test report applies to the tested object only. The m and annual calibration is traceable to national DKD normals.

*Fig. 19: Copy of the electromagnetic compatibility (EMC) report, bilingual German / English* 

The EMC report certifies the conformity with respect to the mentioned requirements. **Senti** can be used in an environment with electromagnetical radiation as specified in the detail report (see fig. 20). The user shall take care, that the device is used in an environment with minimum distances to potential radiators as mentioned in fig. 21 (table with Nennleistung  $=$  effective power and Abstand  $=$  distance, dependant on frequency of radiator /sender).

| Störaussendungs-Messungen                                                                                             |                                                                                                    | Übereinstimmung |                                                                                                    | Elektromagnetische Umgebung - Leitlinie                                                                                                    |                                                                                                    |  |
|----------------------------------------------------------------------------------------------------|----------------------------------------------------------------------------------------------------|-----------------|----------------------------------------------------------------------------------------------------|----------------------------------------------------------------------------------------------------|----------------------------------------------------------------------------------------------------|--|
| HF Aussendung nach<br>CISPR <sub>11</sub>                                                                             |                                                                                                    | Gruppe 1        |                                                                                                    | Das MEG verwendet HF-Energie ausschließlich zu seiner<br>internen Funktion. Daher ist seine HF-Aussendung sehr<br>gering und es ist unw ahrscheinlich, dass benachbarte<br>elektronische Geräte gestört werden.                                                   |                                                                                                    |  |
| HF Aussendung nach<br>CISPR <sub>11</sub><br>Aussendung von Oberschw ingungen Klasse A.<br>nach IFC 61000-3-2         |                                                                                                    | Klasse B        |                                                                                                    | Das MEG ist für den Gebrauch in allen Einrichtungen<br>einschließlich denen im Wohnbereich und solchen.<br>geeignet, die unmittelbar an ein öffentliches<br>Versorgungsnetz angeschlossen sind, das auch Gebäude<br>versorgt, die zu Wohnzw ecken benutzt werden. |                                                                                                    |  |
|                                                                                                    |                                                                                                    |                 |                                                                                                    |                                                                                                    |                                                                                                    |  |
| Aussendungen von<br>Spannungschw ankungen/ Flicker<br>nach IEC 61000-3-3                                              |                                                                                                    | Stimmt überein. |                                                                                                    |                                                                                                    |                                                                                                    |  |
| Störfestigkeits-<br>Prüfungen                                                                                         | IEC 60601-Prüfpegel                                                                                                    |                 | Pegel                                                                                                    | Ubereinstimmungs-                                                                                                    | Eektromagnetische Umgebung -<br>Leitlinien                                                                                                    |  |
| Entladung statischer<br><b>Bektrizität (ESD)</b><br>nach IFC 61000-4-2                                                | ± 6 kV Kontaktentladung<br>$± 8$ kV Luftentladung                                                                                                    |                 | ± 6 kV Kontaktentladung<br>± 8 kV Luftentladung                                                                                                    |                                                                                                    | Fußböden sollten aus Holz oder Beton<br>bestehen oder mit Keramikfliesen versehen<br>sein. Wenn der Fußboden mit<br>synthetischem Material versehen ist, muss<br>die relative Luftfeuchte mindestens 30 %<br>betragen.                                                                                                    |  |
| Schnelle transiente<br>elektrische Störgrößen/<br><b>Bursts nach</b><br>FC 61000-4-4                                  | ± 2 kV für Netzleitungen<br>± 1 kV für Eingangs- und<br>Ausgangsleitungen                                                                                                    |                 | ± 2 kV für Netzleitungen<br>± 1 kV für Eingangs- und<br>Ausgangsleitungen                                                                                                    |                                                                                                    | Die Qualität der Versorgungsspannung<br>sollte der einer typischen Geschäfts- oder<br>Krankenhausumgebung entsprechen.                                                                                                    |  |
| Stoßspannungen/ Surges<br>nach<br>EC 61000-4-5                                                                        | ± 1 kV Spannung<br>Außenleiter - Außenleiter                                                                                                    |                 | +1 kV Spannung<br>Außenleiter - Außenleiter                                                                                                    |                                                                                                    | Die Qualität der Versorgungsspannung<br>sollte der einer typischen Geschäfts- oder<br>Krankenhausumgebung entsprechen.                                                                                                    |  |
| Spannungseinbrüche.<br>Kurzzeitunterbrechungen<br>und Schw ankungen der<br>Versorgungsspannung<br>nach IEC 61000-4-11 | $< 5 \%$ U<br>(>95 % Enbruch der U.)<br>für 1/2 Periode<br>40 % U.<br>(60 % Einbruch der U.)<br>für 5 Perioden<br>70 % LL<br>(30 % Einbruch der LL)<br>für 25 Perioden<br>$< 5%$ U<br>$( > 95 %$ Enbruch der U.<br>far5s |                 | $< 5 \%$ U<br>(> 95 % Enbruch der UL)<br>für 1/2 Periode<br>40 % U<br>(60 % Einbruch der U <sub>r</sub> )<br>für 5 Perioden<br>70 % U<br>(30 % Enbruch der U <sub>r</sub> )<br>für 25 Perioden<br>$< 5%$ U<br>$(>95%$ Enbruch der $U_r$ )<br>for 5s |                                                                                                    | Die Qualität der Versorgungsspannung<br>sollte der einer typischen Geschäfts- oder<br>Krankenhausumgebung entsprechen.<br>Wenn der Anw ender des MEG fortgesetzte<br>Funktion auch beim Auftreten von<br>Unterbrechung der Energieversorgung<br>fordert, wird empfohlen das EUT aus einer<br>unterbrechungsfreien Stromversorgung<br>oder einer Batterie zu speisen. |  |
| Magnetfeld bei der<br>Versorgungsfrequenz<br>(50 Hz/ 60 Hz) nach<br>FC 61000-4-8                                      | $3$ A/m                                                                                                    |                 | $3$ A/m                                                                                                    |                                                                                                    | Magnetfelder bei der Netzfrequenz sollten<br>den typischen Werten, wie sie in der<br>Geschäfts- und Krankenhausumgebung<br>vorzufinden sind, entsprechen.                                                                                                    |  |

*Fig. 20: Copy of electromagnetic compatibility detail report*

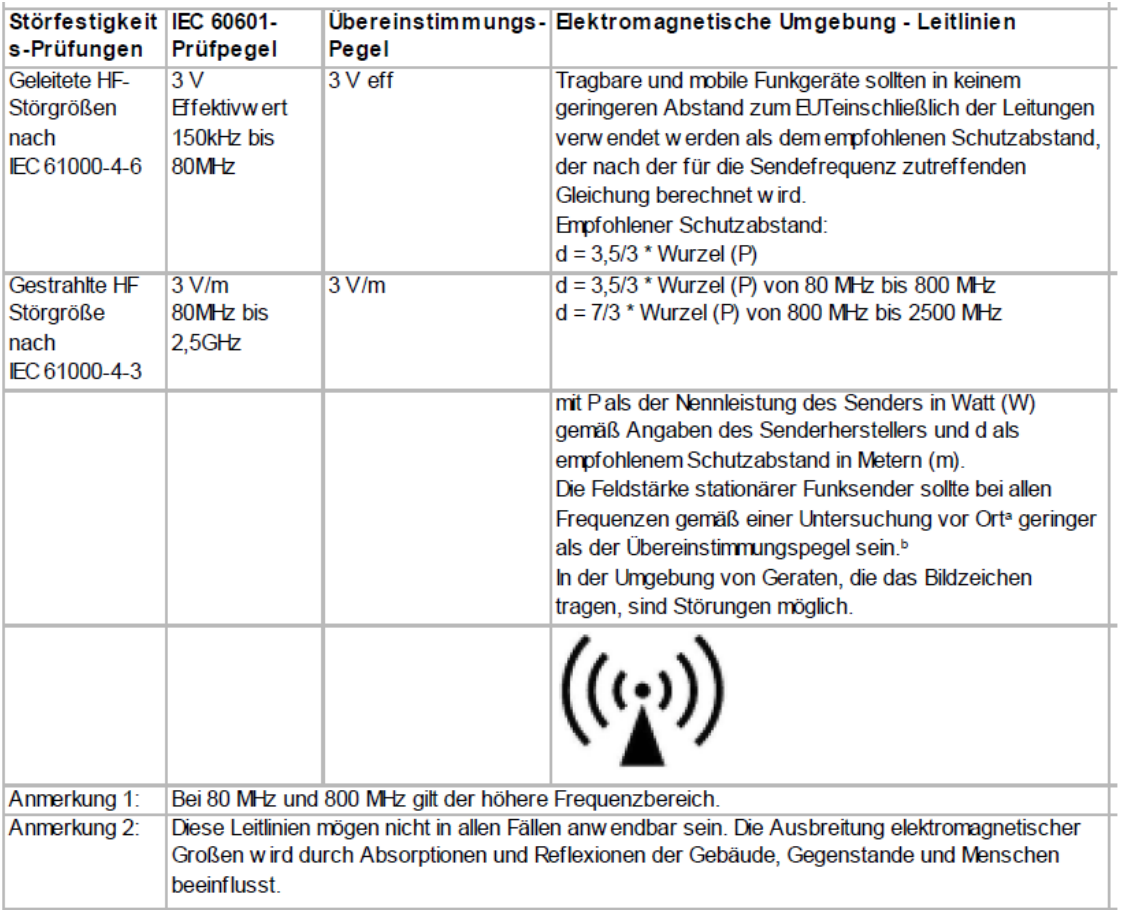

|      | Nennleistung des Senders W Schutzabstand, abhängig von der Sendefreguenz |                          |                        |  |  |  |  |
|------|--------------------------------------------------------------------------|--------------------------|------------------------|--|--|--|--|
|      | 150 kHz bis 80 MHz                                                       | 80 MHz bis 800 MHz       | 800 MHz bis 2,5 GHz    |  |  |  |  |
|      | $d = 3.5/3$ * Wurzel (P)                                                 | $d = 3.5/3$ * Wurzel (P) | $d = 7/3$ * Wurzel (P) |  |  |  |  |
| 0.01 | 0,1                                                                      | 0.1                      | 0.2                    |  |  |  |  |
| 0.1  | 0.4                                                                      | 0,4                      |                        |  |  |  |  |
|      | 1,2                                                                      | 1.2                      | 2.3                    |  |  |  |  |
| 10   | 3.7                                                                      | 3.7                      | 74                     |  |  |  |  |

*Fig. 21: Copy of electromagnetic compatibility detail report, distance to radiator/sender dependant on frequency*

This is a blank page due to production process. Take your notes here:

#### **Made in Germany by PATH medical GmbH**

PATH medical GmbH Landsberger Straße 63 Landsberger Straße 63 82110 Germering 82110 Germering Germany Germany Tel. +49 89 800 76 502 Tel. +49 89 800 76 502 Fax +49 89 800 76 503 Fax +49 89 800 76 503 **http://www.pathme.de http://www.pathme.de**

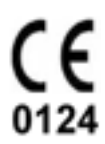